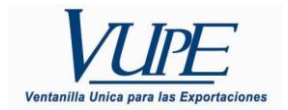

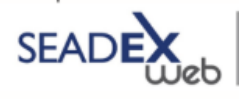

## **IDENTIFICACION DE ERRORES EN SEADEX WEB**

## **EMISION DE DUCA**

Los errores por rechazo en transmisiones electrónicas se muestran en la pantalla habitual de errores de seadex. Esta se encuentra en el listado de documentos. Puede observar que en la casilla de firma SAT, indica "Rechazado", puede usar el botón de bitácora ubicado a la par de la casilla de firma SAT para poder visualizar la lista de errores que contiene su documento.

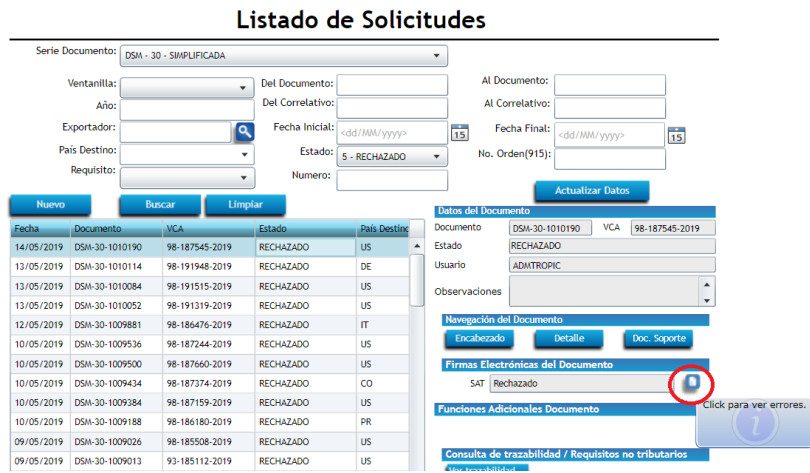

Al hacer clic en el botón indicado, le aparecerá una ventana como la siguiente en donde se muestran los errores correspondientes a su documento rechazado en SAT:

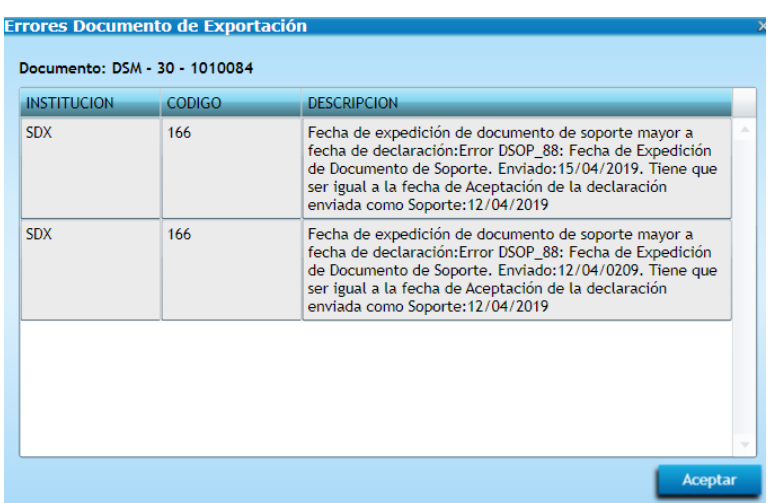

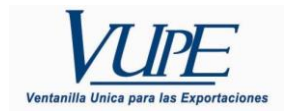

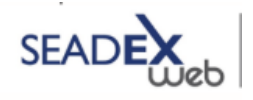

Cada uno de los errores deben ser atendidos por las empresas según sus documentación de respaldo.

Los errores devueltos por el sistema de SAT brindan orientación a la empresa sobre que es lo que debe corregir.

## **Documentos en Espera de Firma.**

En días anteriores se presentaron casos en que los documentos se quedaban en estado espera de firma, esto se visualiza en el sistema de la siguiente forma:

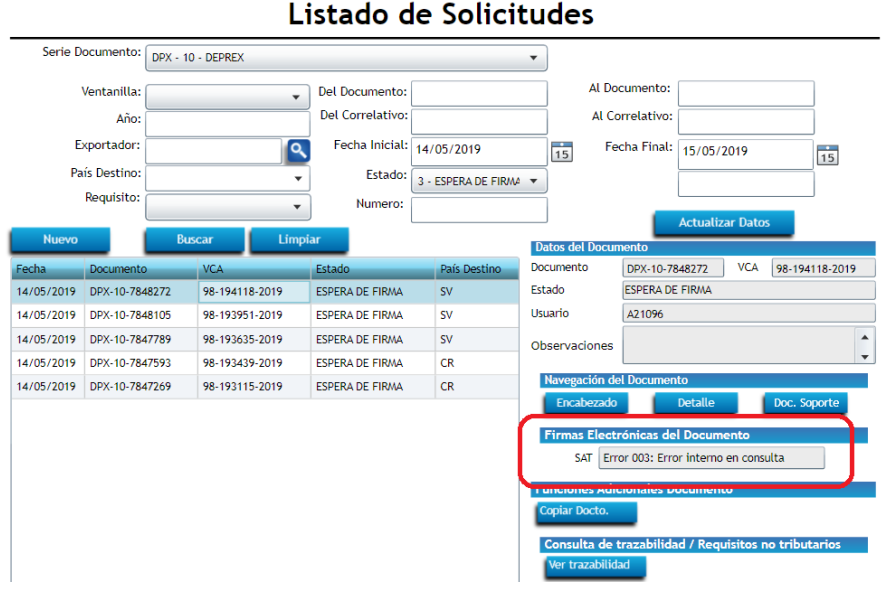

En estos casos, el exportador no puede reactivar su envio dado que el sistema está aún en espera de firma por parte del sistema de SAT. Estos casos suceden cuando la estabilidad de las comunicaciones falla, provocando que los documentos queden sin autorización.

Para corregir esta situación, por parte del soporte técnico se realizan barridos que colocan dichos documentos en estado Rechazado para que el exportador pueda reenviar su documento.